## **Smiles automatisch vastleggen (SMILE-OPNAME)**

"SMILE-OPNAME" legt automatisch een stilstaand beeld vast na de detectie van een smile.

Deze functie is zowel voor video's als voor stilstaande beelden beschikbaar.

*1* Selecteer de video- of stilstaand beeld-stand.

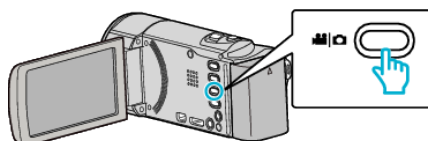

- 0 Het pictogram van de video- of stilstaand beeld-stand verschijnt.
- *2* Tik op "MENU".

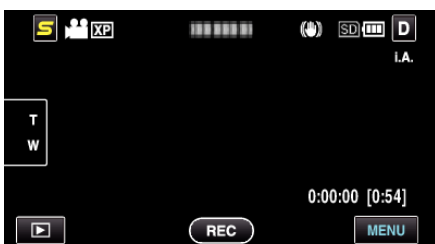

*3* Tik op "SMILE-OPNAME".

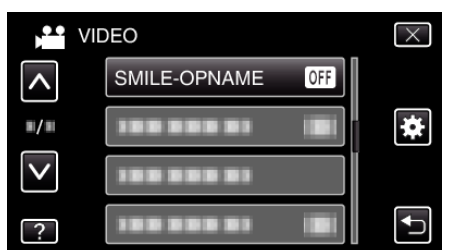

- 0 Tik op ∧ of ∨ om naar boven of naar beneden te gaan voor een verdere selectie.
- $\bullet$  Tik op  $\times$  om het menu af te sluiten.
- Tik op  $\bigcirc$  om terug te keren naar het vorige scherm.
- *4* Tik op "AAN".

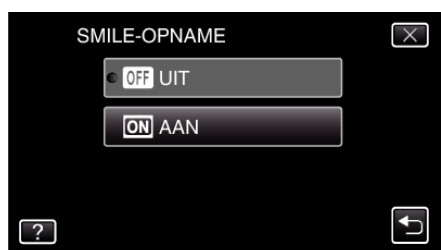

- **5** Richt de camera op het menselijke onderwerp.
	- 0 Er wordt automatisch een stilstaand beeld vastgelegd wanneer er smiles worden gedetecteerd.

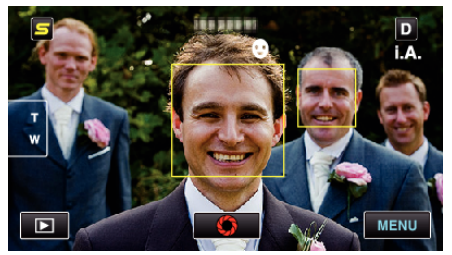

- 0 PHOTO gaat aan als er een stilstaand beeld wordt opgenomen.
- 0 U kunt de naam en het smile-niveau (%) samen met het frame weergeven door vóór de opname in het menu "WEERGAVE SMILE %/NAAM" in te stellen op "AAN".

## **OPMERKING :**

0 Deze functie werkt mogelijk niet goed, afhankelijk van de opnamecondities (afstand, helderheid enz.) en het onderwerp (richting van gezicht, smile-niveau enz.). Het is ook moeilijk om een smile te detecteren in tegenlicht.

- 0 Nadat een smile is gedetecteerd en vastgelegd, duurt het even voor de volgende opname kan worden gemaakt.
- 0 "SMILE-OPNAME" werkt niet in de volgende gevallen: - wanneer het menu wordt weergegeven
	- wanneer de bestandsinformatie of het resterende vermogen van de accu wordt weergegeven
	- indien kabels verbonden zijn met de HDMI (met andere uitgang dan
	- 1080i) of indien AV connector verbonden is tijdens video opname
	- wanneer "SUBVENSTER GEZICHT" is ingesteld
	- wanneer "ANIMATIE-EFFECT" is ingesteld

## **LET OP :**

- 0 Als "PRIORIT. AANR. AE/AF" is ingesteld op "GEBIEDSELECTIE" of "KLEURTRACERING", werkt "SMILE-OPNAME" niet.
- 0 Als er geen gepaste resultaten worden verkregen, kunt u opnamen maken met de "SMILE-OPNAME" ingesteld op "UIT".